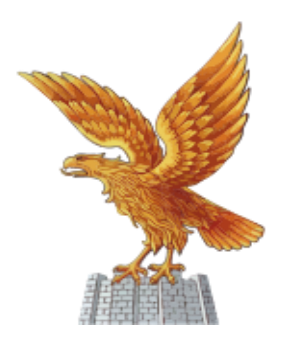

COLLEGIO DEI PERITI AGRARI E DEİ PERİTİ AGRARİ LAUREATİ DELLA PROVINCIA DI UDINE

## **PROCEDURA PER L'ACCESSO E PER IL RECUPERO DELLA PASSWORD PERSONALE PER L'ACCESSO ALL'ALBO UNICO NAZIONALE DEL CNPA**

Per accedere all'Albo Unico Nazionale è necessario entrare nel sito web del Collegio Nazionale dei Periti Agrari Laureati tramite l'indirizzo web [www.peritiagrari.it](http://www.peritiagrari.it/) Ad accesso eseguito compare la seguente pagina (Figura1):

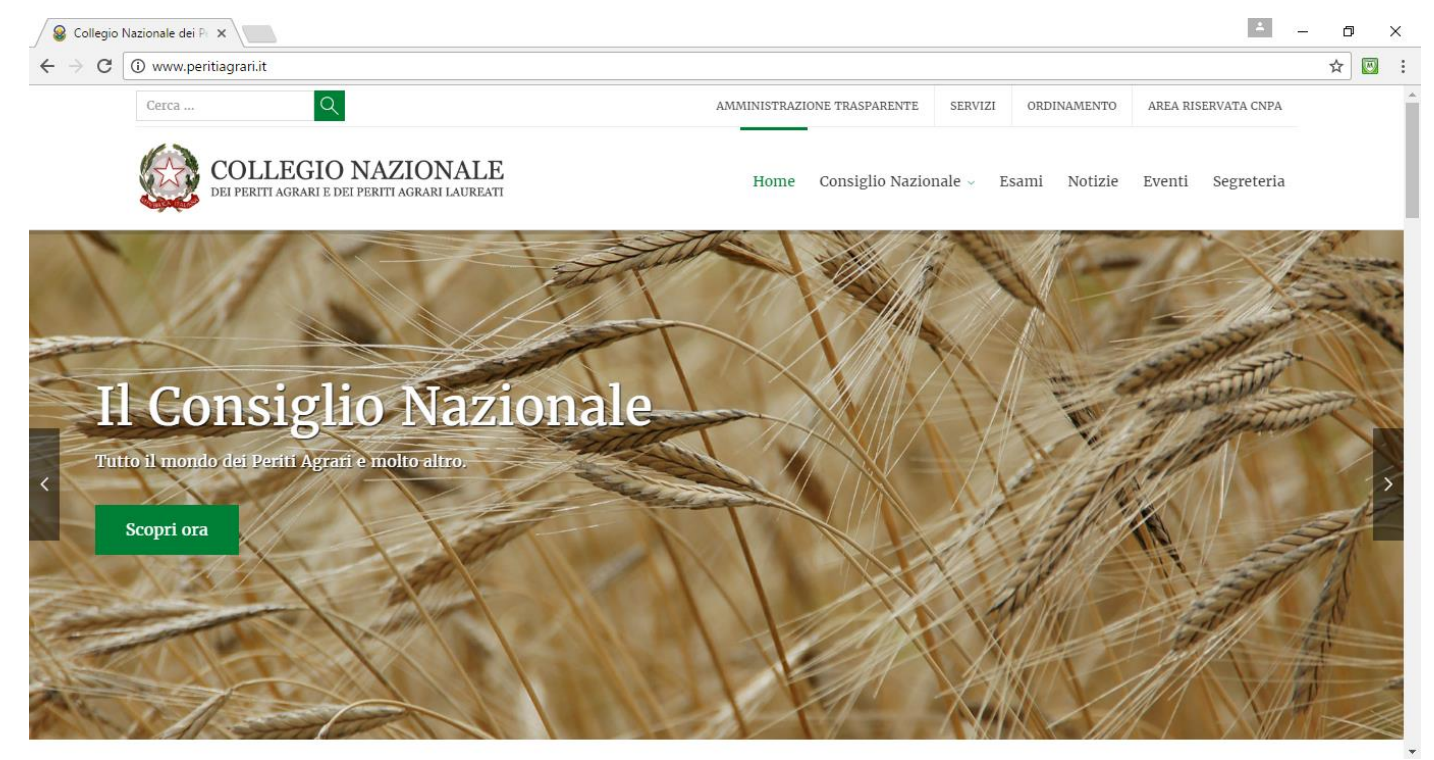

Figura 1: Homepage sito Collegio Nazionale dei Periti Agrari e Periti Agrari Laureati

Spostando il cursore del mouse su "Collegio Nazionale" appare un menu a tendina: all'interno di questo menu si trova il link di accesso all'Albo Unico Nazionale come riporta l'immagine seguente (Figura 2):

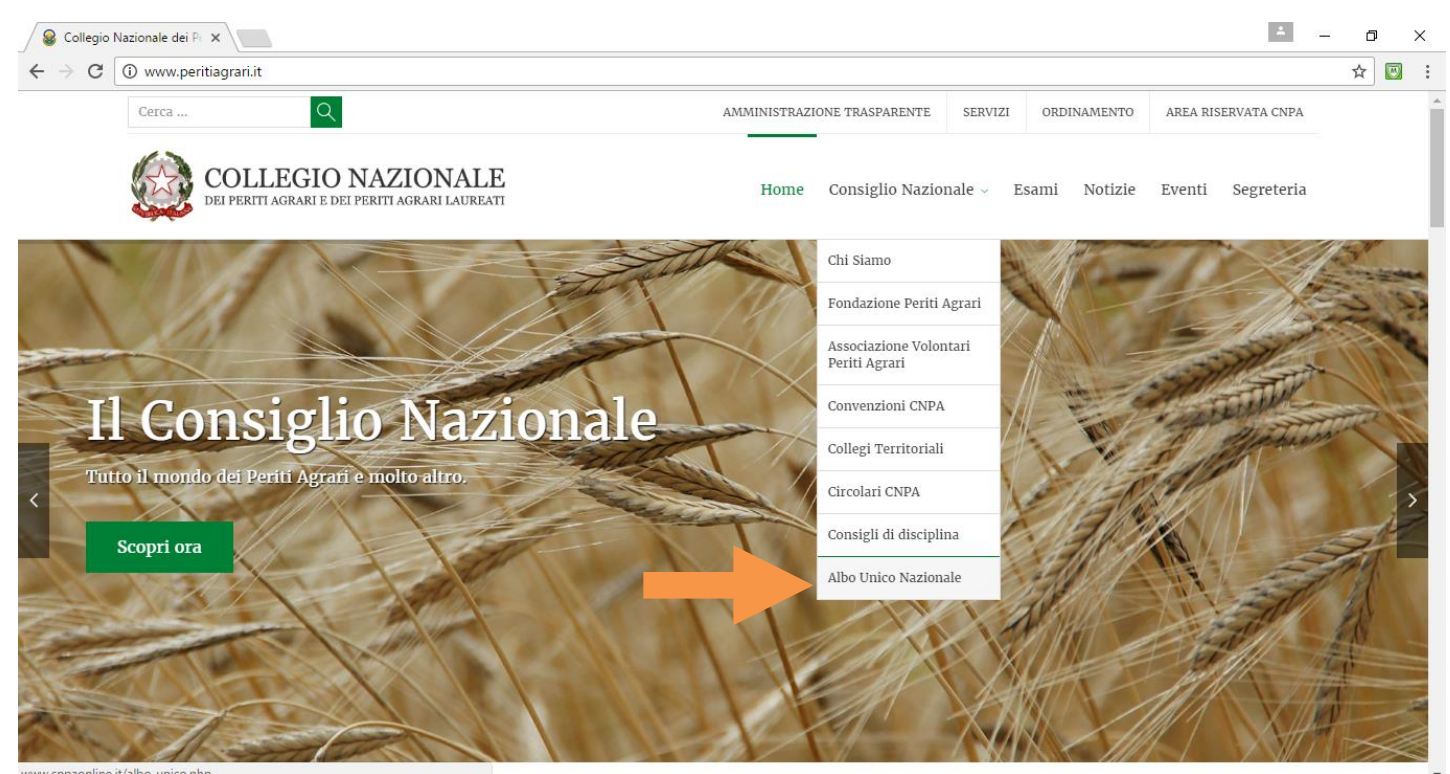

Figura 2: Collegamento all'Albo Unico

Cliccando su "Albo Unico" si accede alla homepage dell'Albo Unico (Figura 3); cliccando sul banner Iscritti (dove è riportata la freccia arancio nell'immagine sottostante) è possibile accedere nella propria posizione

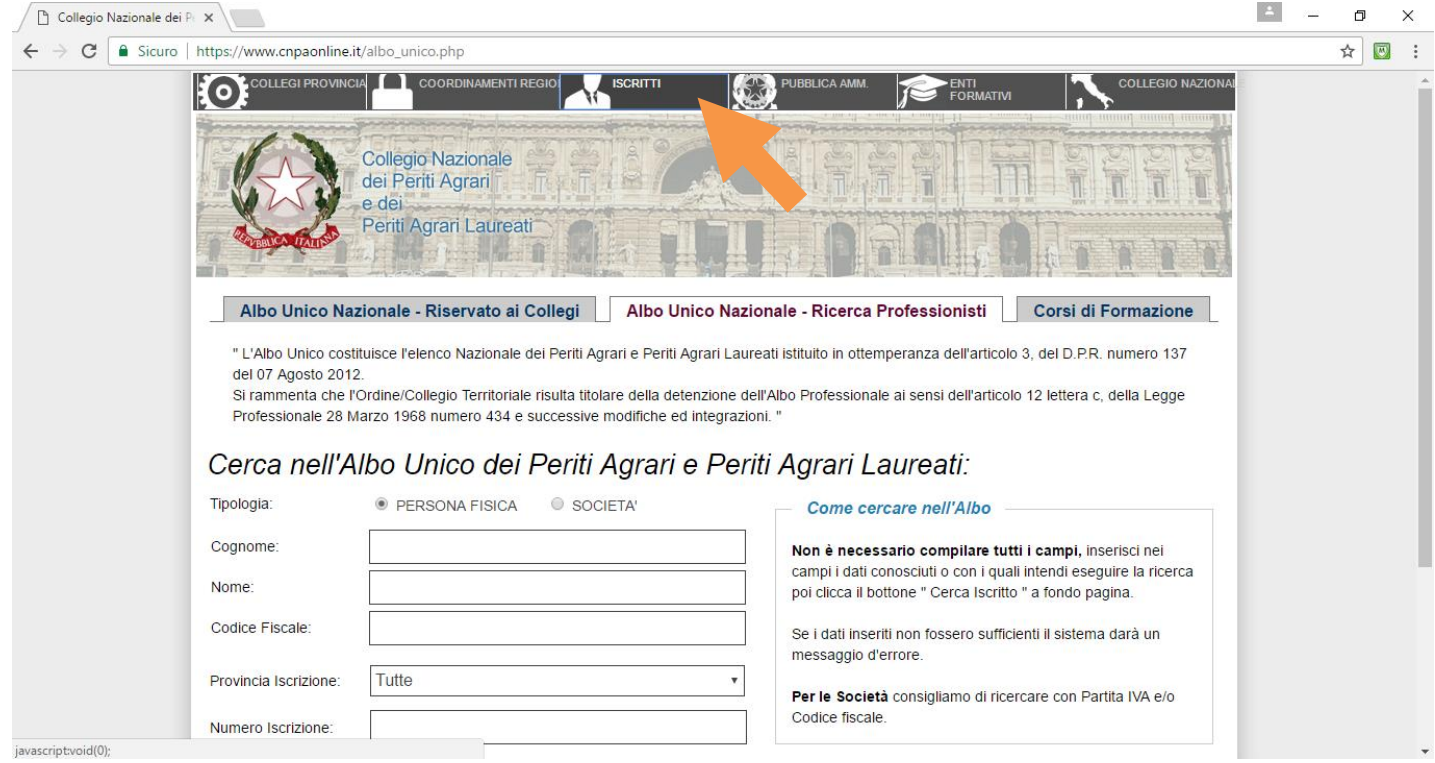

Figura 3: Homepage Albo Unico CNPA

A questo punto compare la seguente schermata (Figura 4) dove è possibile inserire le proprie credenziali di accesso:

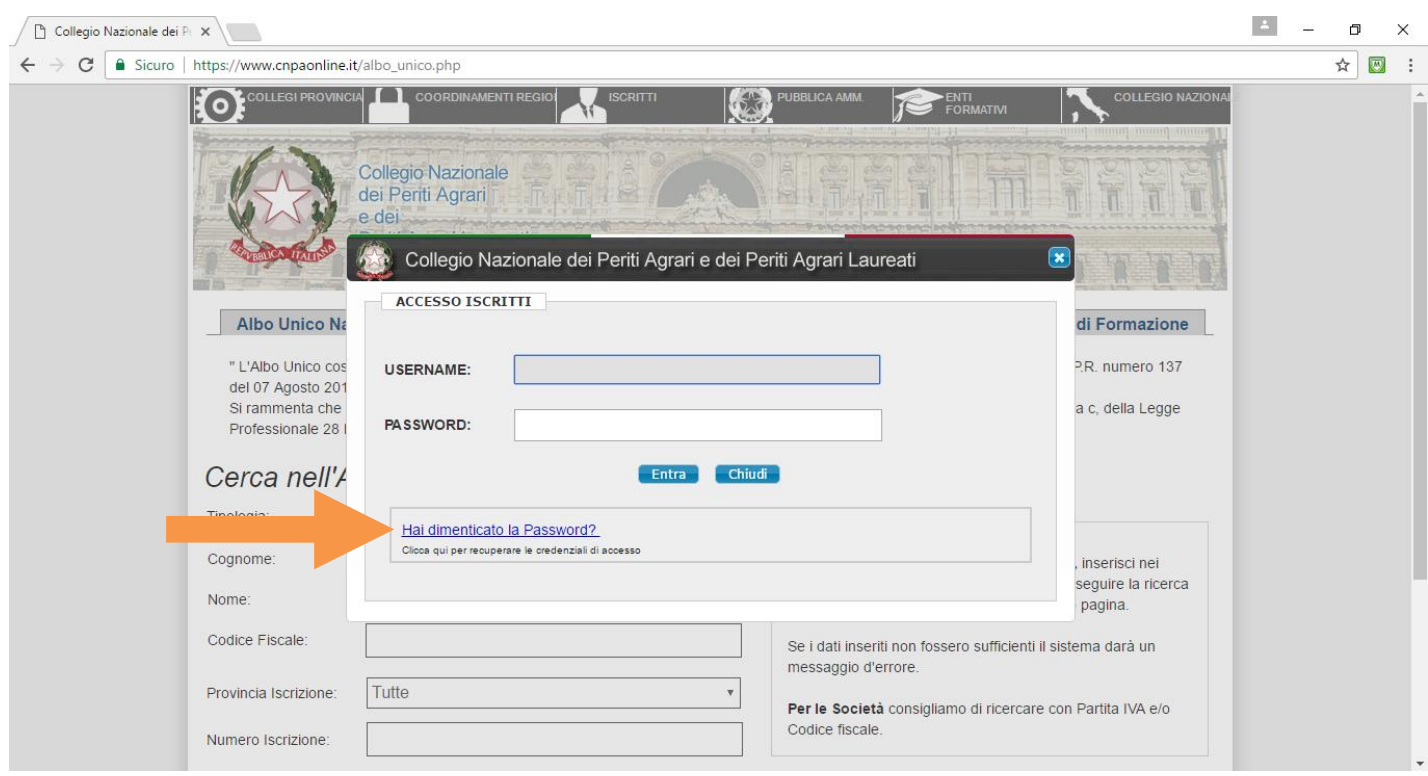

Figura 4: Inserimento credenziali

L'username corrisponde al proprio CODICE FISCALE mentre la password è stata fornita a suo tempo da Collegio Nazionale, nel caso non si disponga di questo dato è sufficiente premere su "Ho dimenticato la Password" (Evidenziato con la freccia arancio nella figura 4) e si accede alla schermata di recupero delle credenziali (Figura 5)

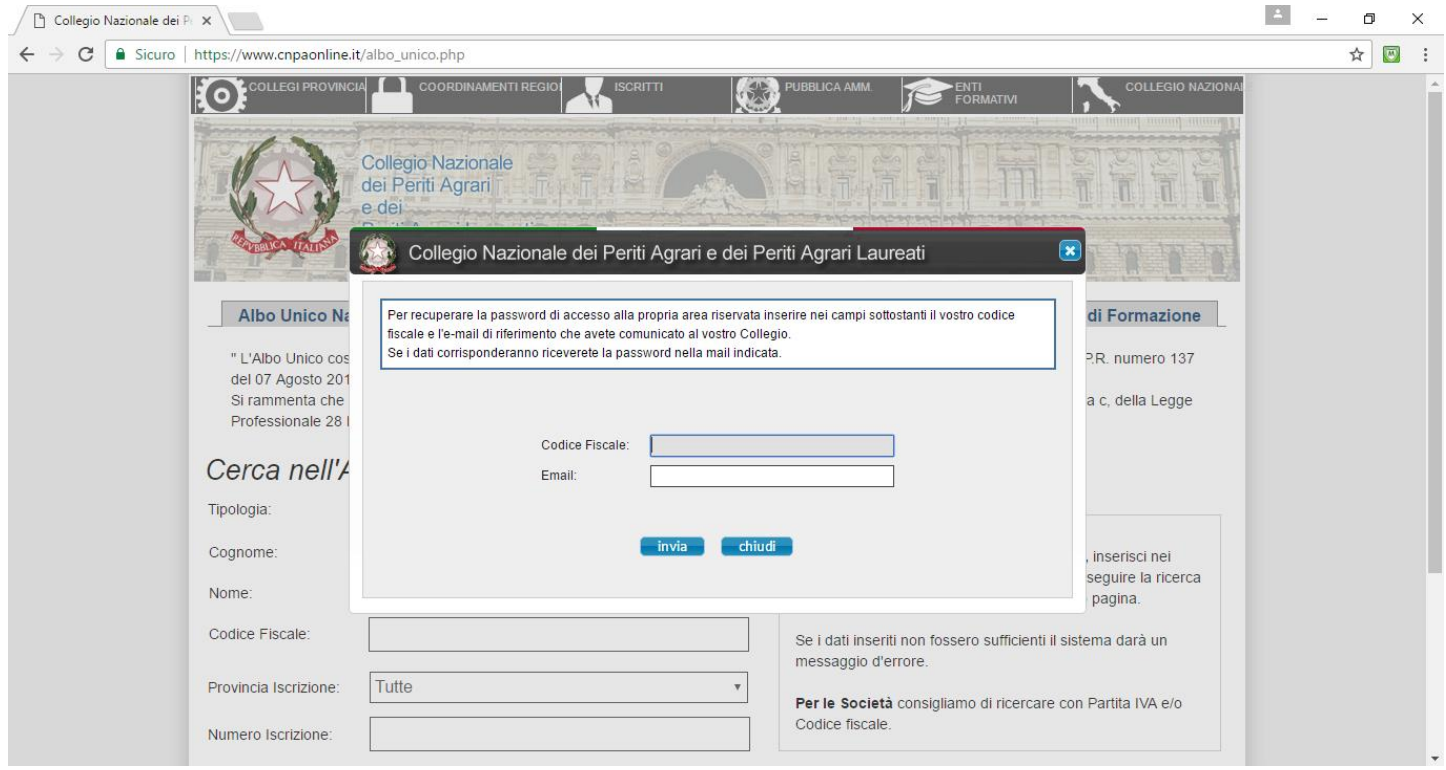

Figura 5: Recupero credenziali

Compilando i campi soprastanti Vi dovrebbe arrivare sull'e-mail indicata le credenziali di accesso al sistema